# Убедитесь, что заходите в Личный кабинет участника конкурса портфолио

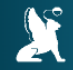

КОНКУРС ПОРТФОЛИО СПБГЭУ - 2024

Главная → Вход в личный кабинет участника

Вход в личный кабинет участника

Есть ли у вас личный кабинет студента СПбГЭУ? \*

ДА, войти через личный кабинет студента СПбГЭУ: •

**HET**, войти используя логин и пароль:  $\bigcirc$ 

# Выберете вариант для входа

# Зарегистрируйтесь, если не являетесь студентом или выпускником СПбГЭУ

#### **Регистрация**

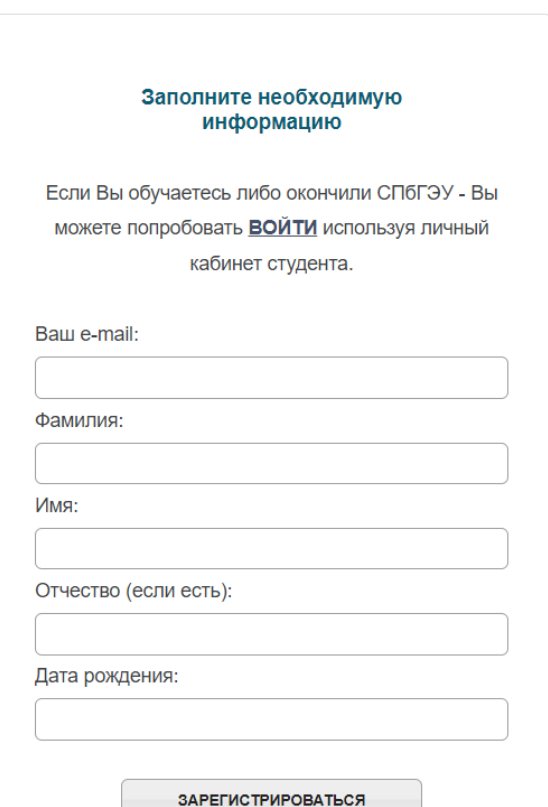

## **! Вводите верные данные и актуальный e-mail После регистрации на e-mail придут логин и пароль**

#### Личный кабинет участника

**!**

Текущий статус вашей заявки на участие в конкурсе:

Необходимо заполнить все обязательные разделы личного кабинета, и отправить заявку.

#### Необходимые шаги для формирования заявки на участие:

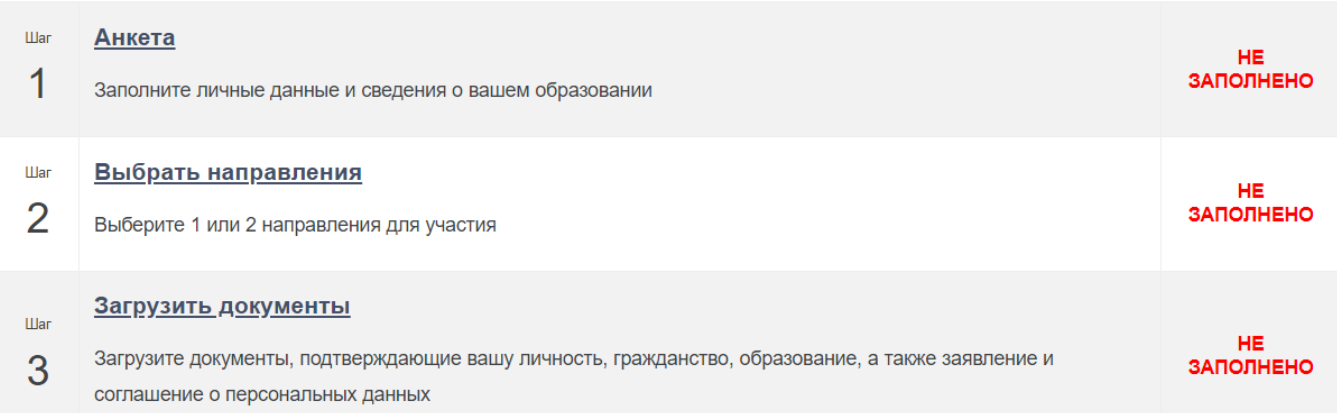

# **4 Постепенно начинайте заполнять все данные и загружать документы**

**! Отправить полностью сформированную заявку можно до 29 мая 2024 г. 23:59:59 (мск)**

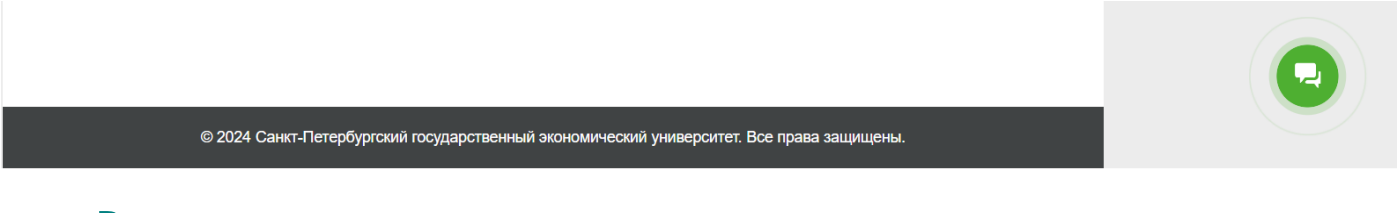

**Вы можете написать на почту askmag@unecon.ru или в чат, если у вас возникнут вопросы**

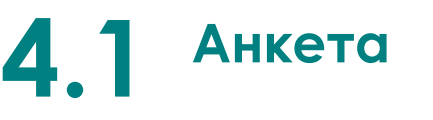

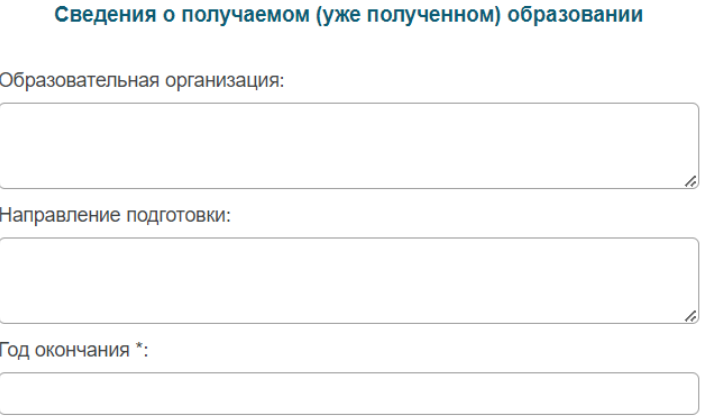

\* планируемый или фактический

# Если у вас есть диплом, то указывайте данные из него

Если вы студент выпускного курса, то указывайте свое направления обучения и 2024 год

Необходимые шаги для формирования заявки на участие:

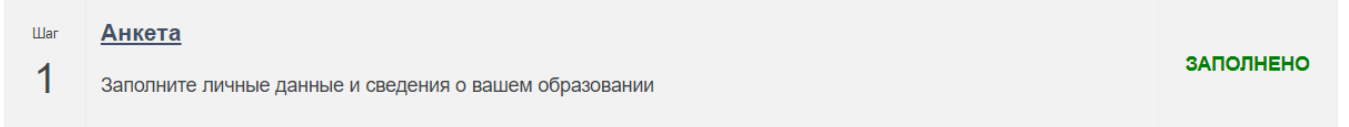

Если все графы заполнены верно, то переходите к следующему пункту

# **4.2 Выберите направление**

# Можно выбрать одно или максимум два направления

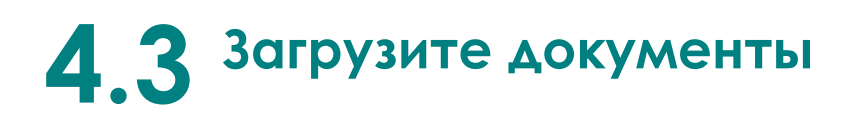

## **Документ, удостоверяющий личность, гражданство**

Загрузите хорошо читаемую фотографию или скан страниц паспорта с фотографией и регистрацией

**Документ об образовании**

### Загрузите

- справку студента, если закончите обучение в 2024 г.
- диплом с приложением (все страницы), если у вас есть высшее образование
- **! Фотографии студенческого билета или зачетной книжки к рассмотрению не принимаются**

## **Заявление для участия в конкурсе**

- 1. Распечатайте заявление
- 2. Поставьте в нем свою подпись
- 3. Загрузите скан-копию заявления

## **Согласие на обработку персональных данных**

- 1. Распечатайте документ
- 2. Заполните пустые графы (адрес должен совпадать с паспортом)
- 3. Поставьте свою подпись
- 4. Загрузите скан-копию обоих страниц документа

**! Заявление для участия в конкурсе и согласие на обработку персональных данных без личной подписи к рассмотрению не принимаются**

### Загрузить документы

**War** 

Загрузите документы, подтверждающие вашу личность, гражданство, образование, а также заявление и 3 соглашение о персональных данных

ЗАПОЛНЕНО

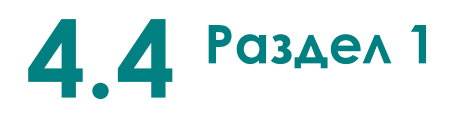

**!**

## **! Без загруженного мотивационного письма и эссе нельзя участвовать в конкурсе**

# **При участии в конкурсе на два направления необходимо грузить разные письма и эссе для каждого направления.**

#### Раздел 1. Самостоятельные письменные работы.

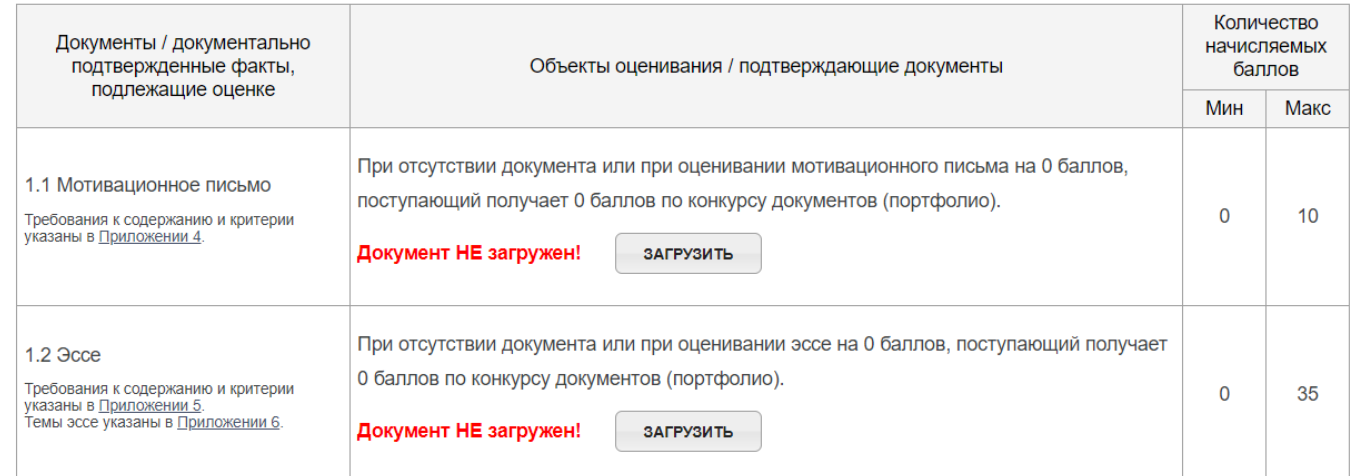

# **4.5 Раздел 2 и Раздел 3**

## При наличии вы можете загрузить документы в данные разделы

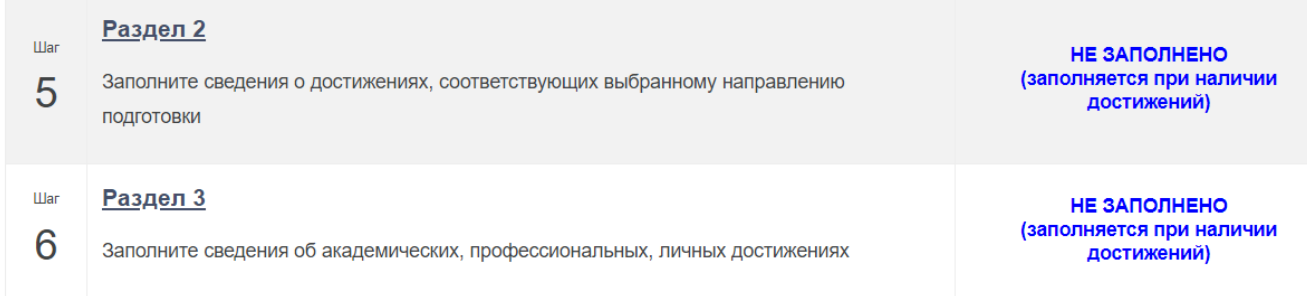

# Отправьте заявку

#### Отправить заявку

- **War** Отправьте вашу электронную заявку и пакет документов организаторам конкурса
- $\overline{7}$ Текущий статус заявки:

**War** 

7

**War** 

 $\overline{7}$ 

Необходимо заполнить все обязательные разделы личного кабинета, и отправить заявку.

### Следите за обновлением статуса 6

Отправьте вашу электронную заявку и пакет документов организаторам конкурса

ОТОЗВАТЬ ЗАЯВКУ

Обработка заявки сотрудниками университета занимает не менее 3-х рабочих дней.

Дата и время отправки: 09.04.2024 13:59:15

Текущий статус заявки: Отправлено

Ваше заявление может быть отправлено «на доработку». Статус и причины будут направлены на e-mail. Вы можете связаться с организаторами в чате или по почте askmag@unecon.ru

Отправьте вашу электронную заявку и пакет документов организаторам конкурса

Текущий статус заявки: Отправлено на доработку

Заявка на участие не принята и отправлена на доработку.

Дата и время отправки: 09.04.2024 13:59:15

Дата и время последней проверки: 09.04.2024 14:00:24

# Исправить замечания и повторно отправить заявку необходимо успеть до 29 мая 2024 г. 23:59:59 (мск)

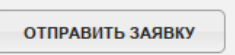

ОТПРАВИТЬ ЗАЯВКУ